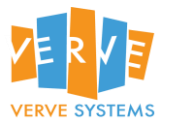

**Case Study for** *Freight Management System*

*For*

# **Verve Systems Pvt. Ltd.**

**Ver 1.0 Draft**

Copyright © 2009-2010 Verve Systems Pvt. Ltd.

This document and any files with it are for the sole use of the intended recipient(s) and may contain confidential and privileged information. If you are not the intended recipient, please destroy all copies of the document. Any unauthorized review, use, disclosure, dissemination, forwarding, printing or copying of this document or any action taken in reliance on this document is strictly prohibited and may be unlawful.

Visit us at [http://www.vervesys.com](http://www.vervesys.com/)

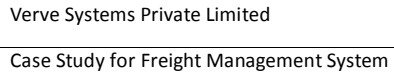

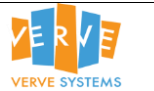

# **Table of Contents**

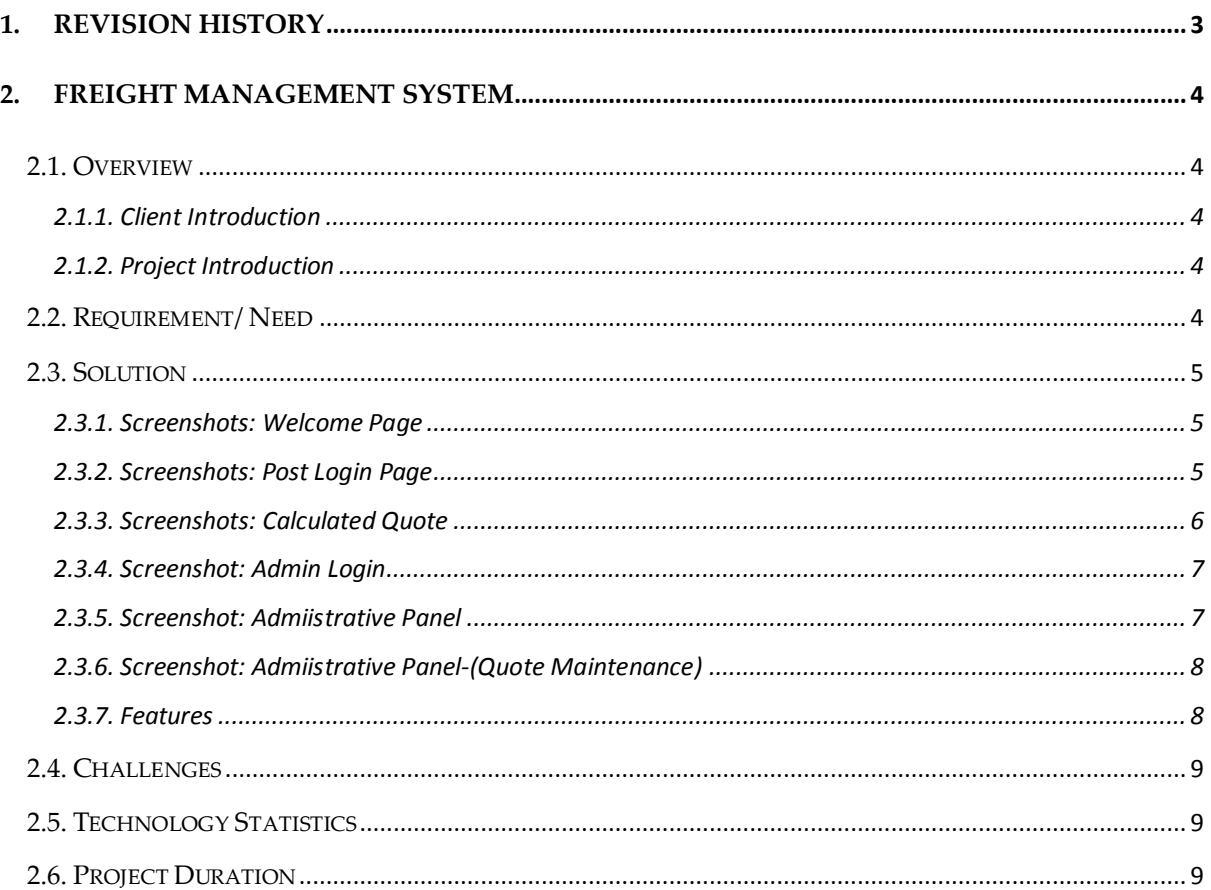

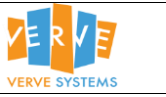

# <span id="page-2-0"></span>**1. Revision History**

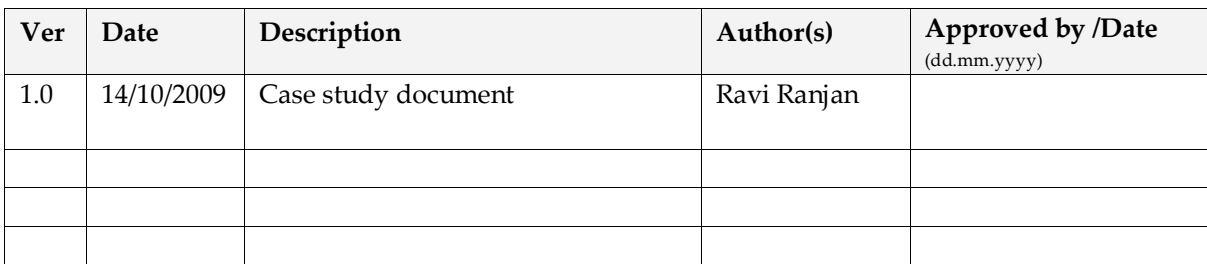

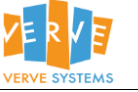

# <span id="page-3-0"></span>**2. Freight Management System**

#### <span id="page-3-1"></span>**2.1. Overview**

#### <span id="page-3-2"></span>2.1.1. Client Introduction

Our client is Australia's leading software solution provider in Logistics & transportation sector. Verve Systems is their preferred vendor to create various solutions right from business intelligence, human resource management, performance management, project management etc.

#### <span id="page-3-3"></span>2.1.2. Project Introduction

Transportation Application is a web based Freight Management system which offers every service connected to the transportation of goods, business to business; anywhere in Australia and overseas.The personalized attention is provided to every user with the "care for you" factor. This web based system has simplified the process of generation of quotations for the broker for their clients by reducing the time and thus increasing their productivity.

#### <span id="page-3-4"></span>**2.2. Requirement/ Need**

Our Client needed to develop an application which could provide a single platform to end user in order to find, compare and select the services & charges of various service providers for transportation of goods within Australia and/or Overseas. The requirement was to develop an application which could provide the widest range of choice and flexibility in the freight business which could work like an interface between the end client and the freight service providers. From this interface the users can enter their requirement and choose the service providers from the list and a collective quotation is generated as a pdf document. The user can finalize any service provider based on the competitive prices and the services (such as insurance, track & trace etc.) .

As the USP of this application was to providing the best possible services at the most economic pricing, so there need to have an administrative section where all the details including Transport company, Insurance details,service details,Post code details,Zone details,Rate details,Item details,User details,Client details,Remote location details,Over dimensional surcharge,Import Zone/Rate,and Zone checker tools can be managed.

Verve Systems Private Limited Case Study for Freight Management System

# <span id="page-4-0"></span>**2.3. Solution**

## <span id="page-4-1"></span>2.3.1. Screenshots: Welcome Page

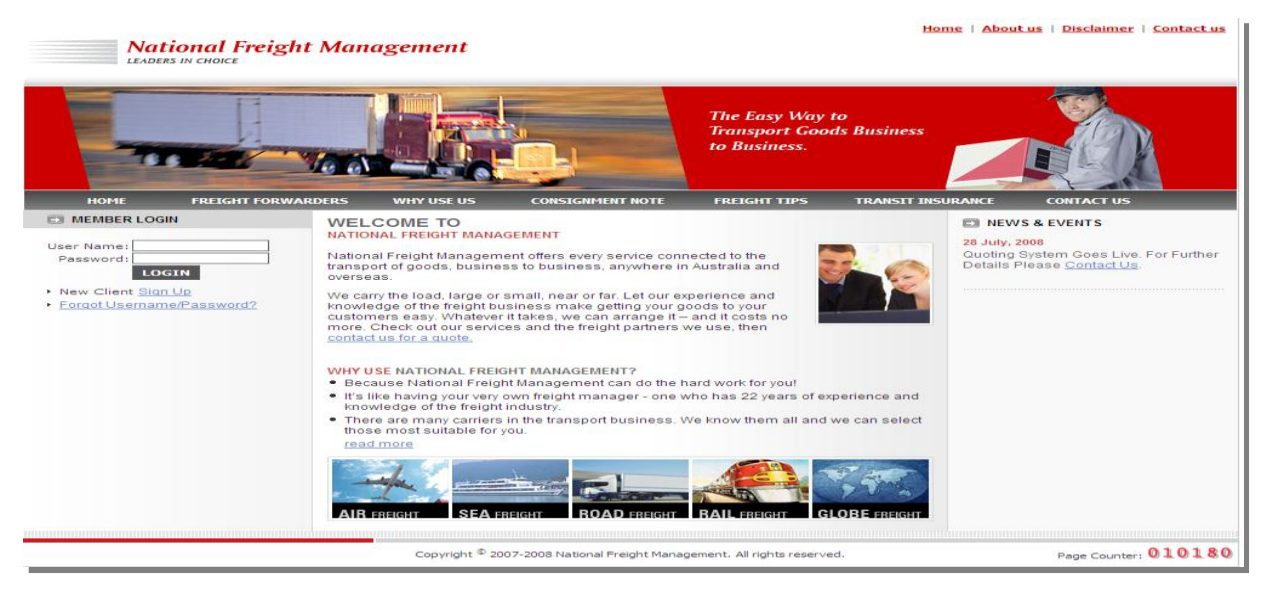

The welcome screen provides the interactive interface for the users with an option to login with the user-id and password to find the services & Price quotations. A new usercan sign up as well.The welcome screen provides the necessary information to the users such as details of Freight forwards and their services, mechanism of consignment charges, Freight tips, details of the transit insurance and the contact details.

#### <span id="page-4-2"></span>2.3.2. Screenshots: Post Login Page

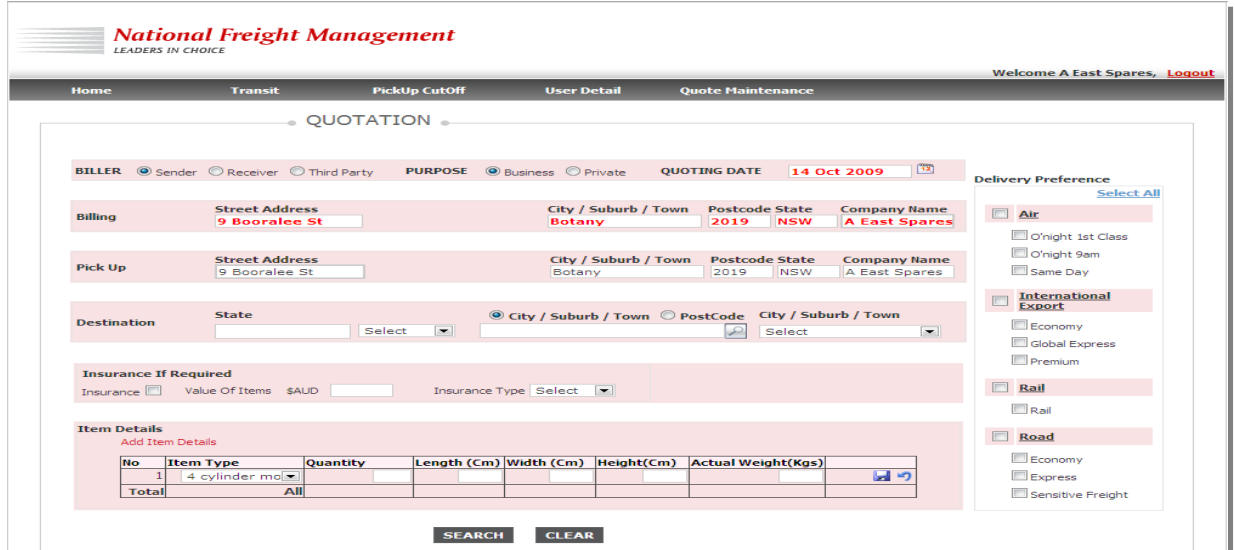

This is the personalized login page for the user from where they can submit their requirement according to the various options available to choose from. User has the flexibility to choose from the

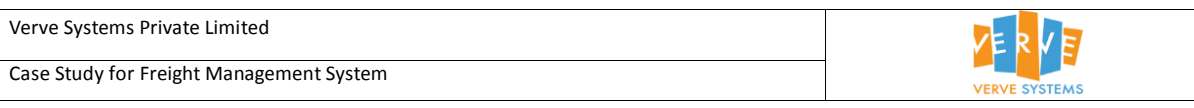

various mode of shipping such as Airways, Rail, Ship or Road or can simply select all. Moreover,in this post login page user gets the link to various other options such as transit, pickup cutoff, user details and quote maintenance.

## <span id="page-5-0"></span>2.3.3. Screenshots: Calculated Quote

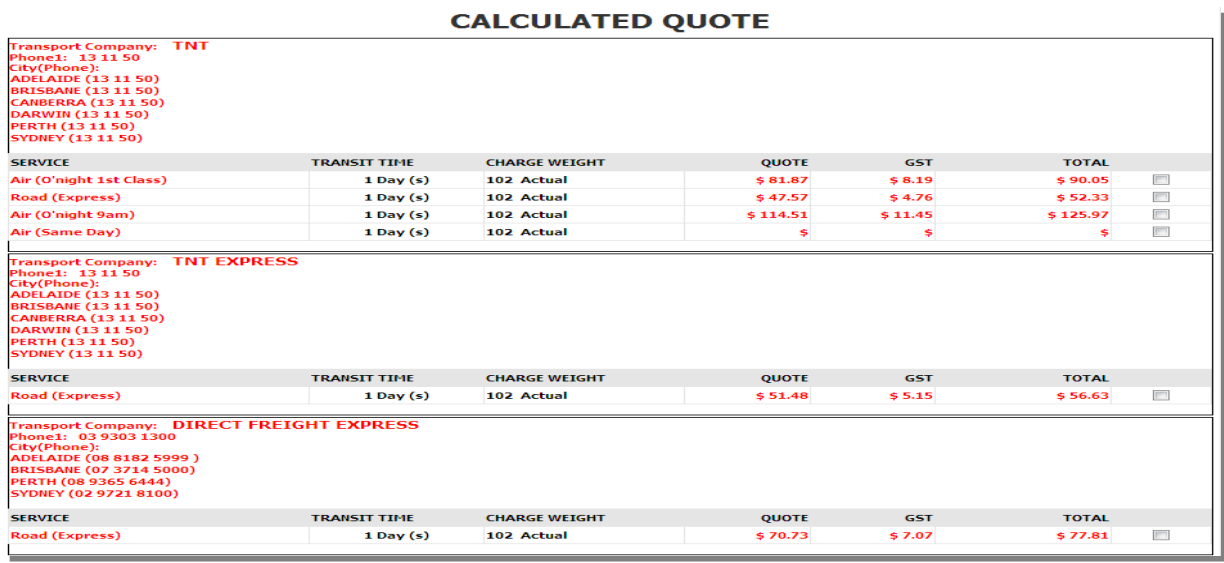

Based on the requirement submitted by the user this system calculates the quote with various details from all available service providers whoever meets the client requirement. From this table user can select any service provider to get an autogenerated quotation in PDF format and further more the request is sent to the administrator for further proceedings.

![](_page_6_Picture_65.jpeg)

# <span id="page-6-0"></span>*2.3.4.* Screenshot: *Admin Login*

![](_page_6_Picture_66.jpeg)

This is the home page for Admin login where the list of all clients can be maintained and managed. In this Client management section the administrator can Add/Edit/Delete/Search and Block/Unblock the clients.

#### <span id="page-6-1"></span>2.3.5. Screenshot: *Admiistrative Panel*

![](_page_6_Picture_67.jpeg)

In the Admin login, The administrator can choose from the various sections to be managed from a drop down list under admin menu.The sections which can be managed from this administrative panel are Transport company details, Insurance details, service details, Post code details, Zone details,Rate details,Item details,User details,Client details,Remote location details,Over dimensional surcharge,Import Zone/Rate,and Zone checker tools.In these sections the administrator have the rights to Add/Edit/Delete/Search and activate/deactivate.

![](_page_7_Picture_116.jpeg)

#### <span id="page-7-0"></span>2.3.6. Screenshot: *Admiistrative Panel-(Quote Maintenance)*

![](_page_7_Picture_117.jpeg)

Another section which is available in this administrative panel is Quotation management.The administrators has the rights to add/edit/view/delete and export the Quote, manage the report format and exported quote.

<span id="page-7-1"></span>2.3.7. Features

- 1. Freight Management System
- 2. Service comparision
- 3. Integrated consignment tracking system
- 4. Competitive prices
- 5. Clientele management
- 6. Zone and Postcode management
- 7. Item Management
- 8. Location management
- 9. Pricing Management
- 10. Multiple security layer
- 11. Report generation

![](_page_8_Picture_1.jpeg)

![](_page_8_Picture_2.jpeg)

# <span id="page-8-0"></span>**2.4. Challenges**

**S**cale complexity was the biggest challenge of the project because with the few numbers of quote requests it was quite easy to use any application but our client needed an application which could manage thousands of quote requests on one single platform.

**O**ptimization of the process remains a very big challenge with any application and with this application it was also there as due to large amount of data processing it used to take several minutes for the processing but we put our best to bring it down to less than five seconds which was also a daunting challenge.

**A**nother challenge with this application was to keep it simple and easy-to-use because with such a large volume of data and several functionalities included in the application were bound to make it complex and lessen its flexibility.And one of the requirement "personalized attention "was going to compound the challenge even further.

**T**hey needed the application flexible enough to be even integraed with external system too, which poised another big challenge.As System has to be integrated with myob.com and there might be the possibility that they must be using different database, so seamless integration feature had to be in the system which was quite a challenging task.

# <span id="page-8-1"></span>**2.5. Technology Statistics**

Development Tool: ASP. NET, C#, Crystal Reports Database : MS SQL Server

# <span id="page-8-2"></span>**2.6. Project Duration**

6 Months